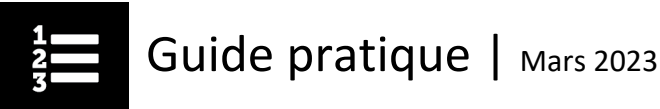

## Comment réactiver votre compte du Centre d'apprentissage

- 1. [Ouvrez une session](https://secure.cihi.ca/cas/login?service=https%3A%2F%2Fsecure.cihi.ca%2Fuserprofile%2Fj_spring_cas_security_check&locale=FR) dans votre profil de l'ICIS.
- 2. Cliquez sur **Modifier mon profil**, allez au bas de la page et cliquez sur **Confirmer**.

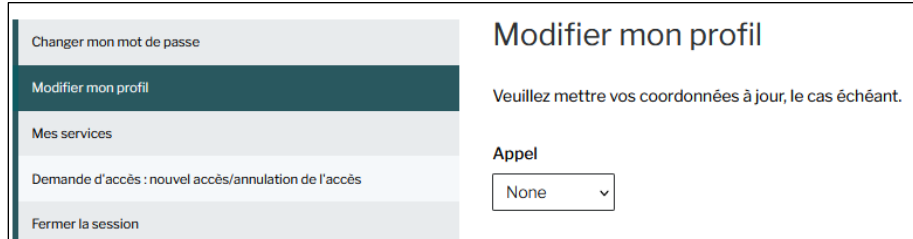

3. Cliquez sur **Centre d'apprentissage**.

Vous n'avez pas besoin de créer un nouveau profil de l'ICIS si votre adresse courriel a changé et que vous travaillez toujours pour le même organisme; il suffit de mettre à jour votre adresse courriel dans votre profil de l'ICIS. Vous devrez confirmer la modification de votre adresse courriel en cliquant sur le lien que nous vous enverrons dans les 2 heures suivant la modification.

Écrivez à [aide@icis.ca](mailto:aide@icis.ca) si vous avez besoin d'aide pour changer **l'organisme auquel vous êtes affilié** ou votre **adresse courriel**.

**Remarque :** Si vous avez changé d'organisme, veillez à télécharger ou à imprimer vos certificats et vos résultats avant de changer l'organisme auquel vous êtes affilié. Vous n'aurez plus accès à l'historique des cours que vous avez suivis avec votre ancien organisme.

Si vous avez des questions, écrivez-nous à [formation@icis.ca](mailto:formation@icis.ca)

© 2023 Institut canadien d'information sur la santé

Comment citer ce document : Institut canadien d'information sur la santé. *Comment réactiver votre compte du Centre d'apprentissage*. Ottawa, ON : ICIS; 2023.

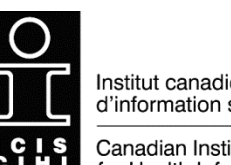

Institut canadien d'information sur la santé

Canadian Institute for Health Information